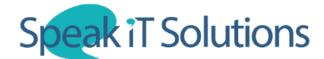

## **Activate your SpeechLive Account**

1. Once you have signed up for SpeechLive or have been added as a user, you will receive an email from 'noreply@speech.com'. Once you have received the email, scroll down and follow the link labelled 'Activate your account access'.

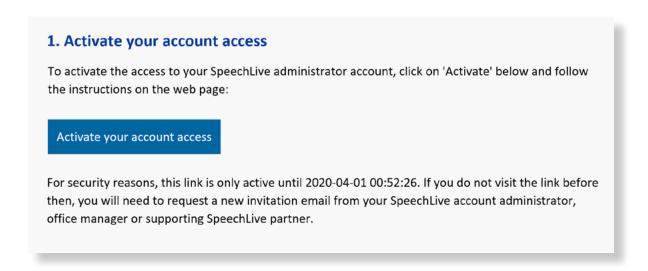

2. Create a password, read and agree to the terms and conditions and click 'Accept Invitation'. You will then be directed to a confirmation screen and given the option to log in to SpeechLive.

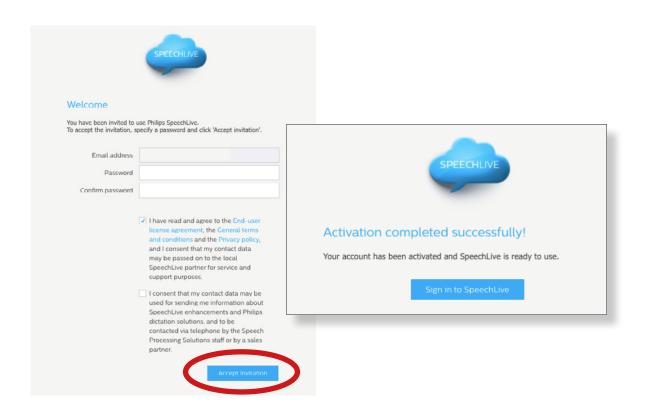